Microprocessors and **Microcontrollers** (EE-231)

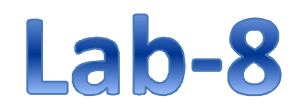

## Objective

- To familiarize ourselves in C programming by designing
	- $\triangleright$  A counter from 0-99 in C
- To learn to program Timers in C
	- $\triangleright$  For Specific Delay generation
	- $\triangleright$  For Counting external Events

## Todays Task 1

- Design a Counter in C that counts from 0-F. Show the result on Seven Segment. **Simulate the design in Proteus.**
- Modify the counter so that it counts from 0-99 in decimal. **Simulate the design in Proteus.**
- Modify the code in such a way that the counter needs a Push button to be pressed for it to start. And once the counter is started, the button has no role i.e. one shot. **Simulate the design in Proteus.**

### Task Code

```
#include <reg51.h>
    void MSDelay (unsigned int);
 \overline{2}3 sbit start=P3^0;
 4 void main (void)
 5 \Box6 \Boxcode unsigned char SSegment []={0xC0,0xF9,0xA4,0xB0,0x99,0x92,
    0x82,0xF8,0x80,0x90,0xA0,0x83,0xA7,0xA1,0x84,0x8E};
 7\phantom{.0}\overline{\mathbf{8}}unsigned char count high, count low;
 910 | start=1;//Make it input
11while (\text{start==1}) ;
12 \text{ while } (1)13 \Box14
       if (count low==9)
15 \Box16if(count high==9)
17 \Box\epsilon18
            count low=0;
19
            count high=0;
20
         \overline{\phantom{a}}21else
22
            count low=0;
23
            count high++;
                                                                         //Delay function Definition
                                                                     33
24
       \mathbf{r}void MSDelay (unsigned int itime)
                                                                     34
25
       else
                                                                    35 \Box26
         count low++;
                                                                    36 unsigned int x, z;
27
                                                                    37for (x=0; x \leq it ime; x++)
28
       P1=SSegment[count low];
                                                                     38for(z=0; z<114; z++);
29
       P0=SSegment[count high];
                                                                    39 }
30
       MSDelay(500);
31\vert \cdot \rangle32<sup>L</sup>
```
### Proteus Simulation

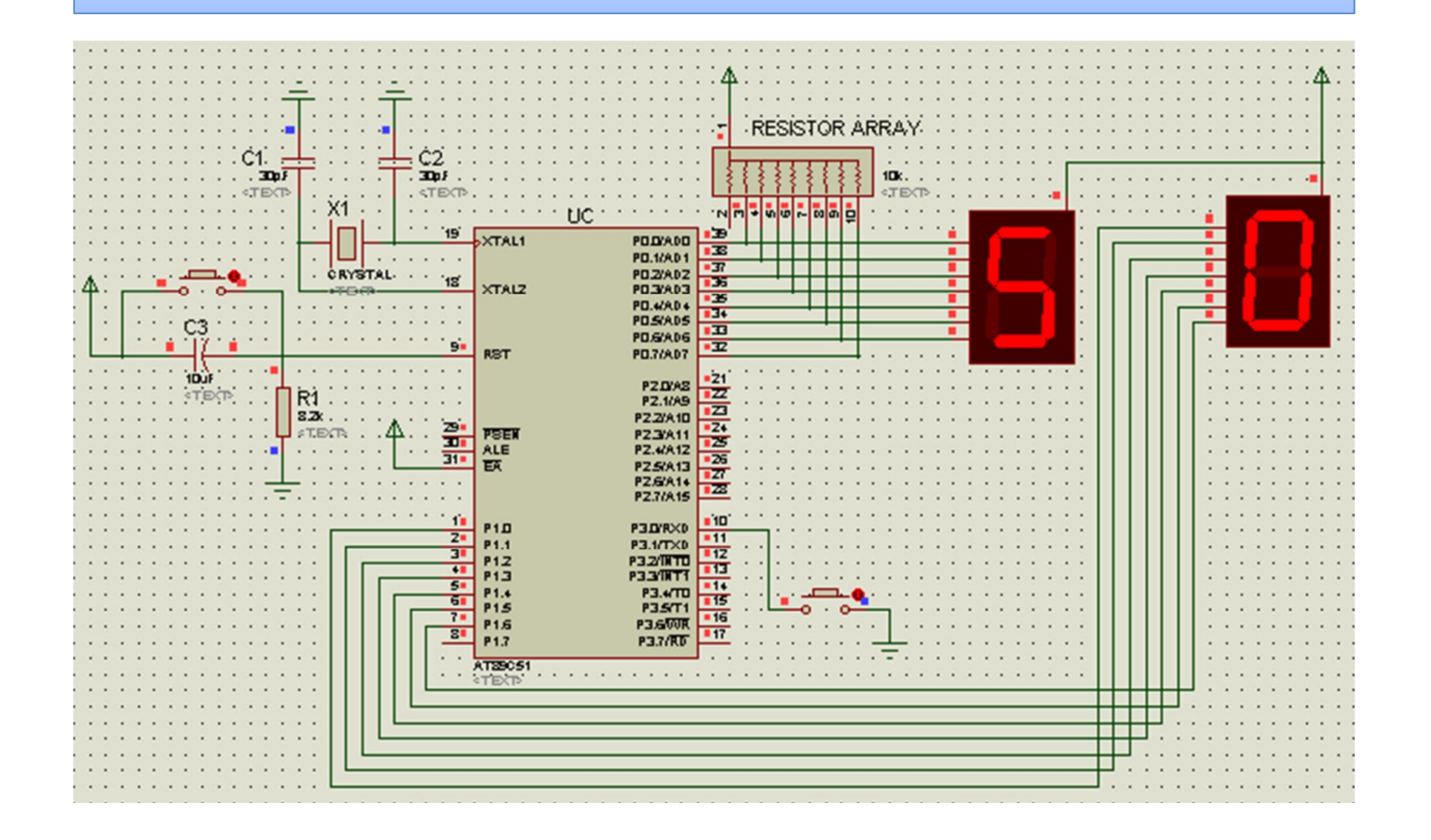

# Timer Programming in C

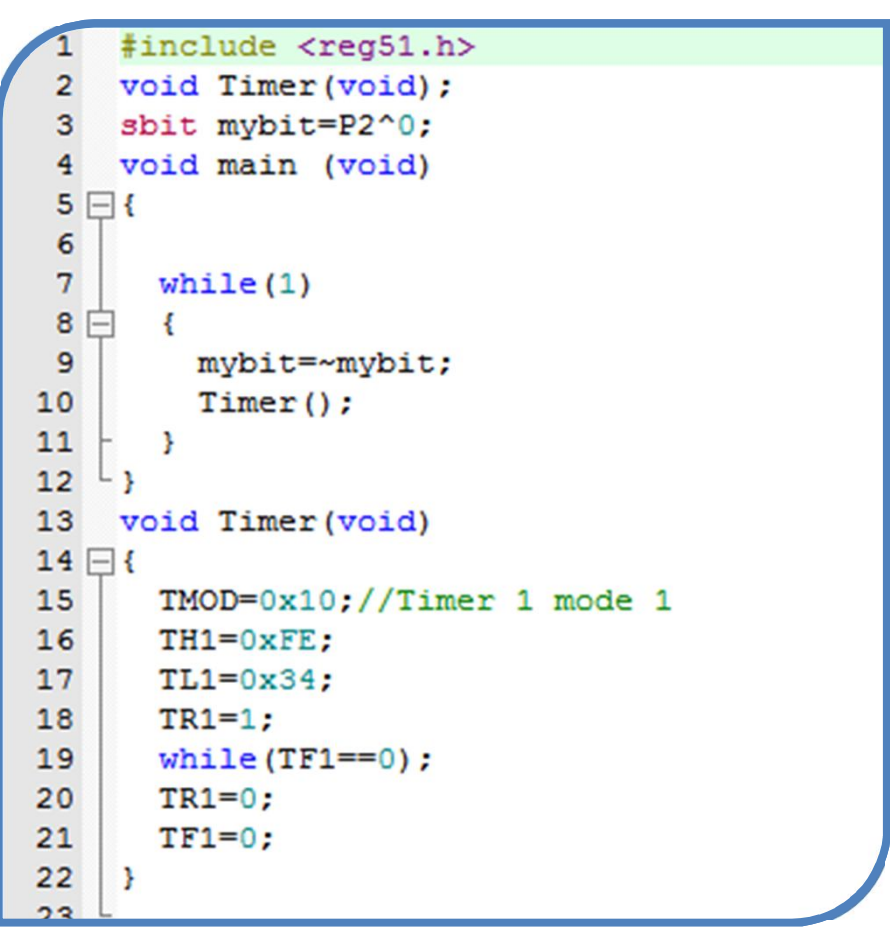

### Todays Task 2

- Generate a **square wave** of 2 KHz on pin P2.0
- Use Timer in mode 2
- Verify the design in Proteus ISIS by measuring the frequency using oscilloscope

### Task Code

```
1 #include <reg51.h>
 \overline{2}3 sbit mybit=P2^0;
 4 void main (void)
 5<sub>1</sub>6 TMOD=0x20;//Timer 1 Mode 2
 7 TH1 = - 230; //Want to count for 230. "OR" I could have also written 256-230 = 26 or 0x1A
 8 TR1=1;
\overline{9}10 while (1)12mybit=~mybit;
13
    while (TF1==0);
14
    TF1=0;15 }
16}
```
### Proteus Simulation

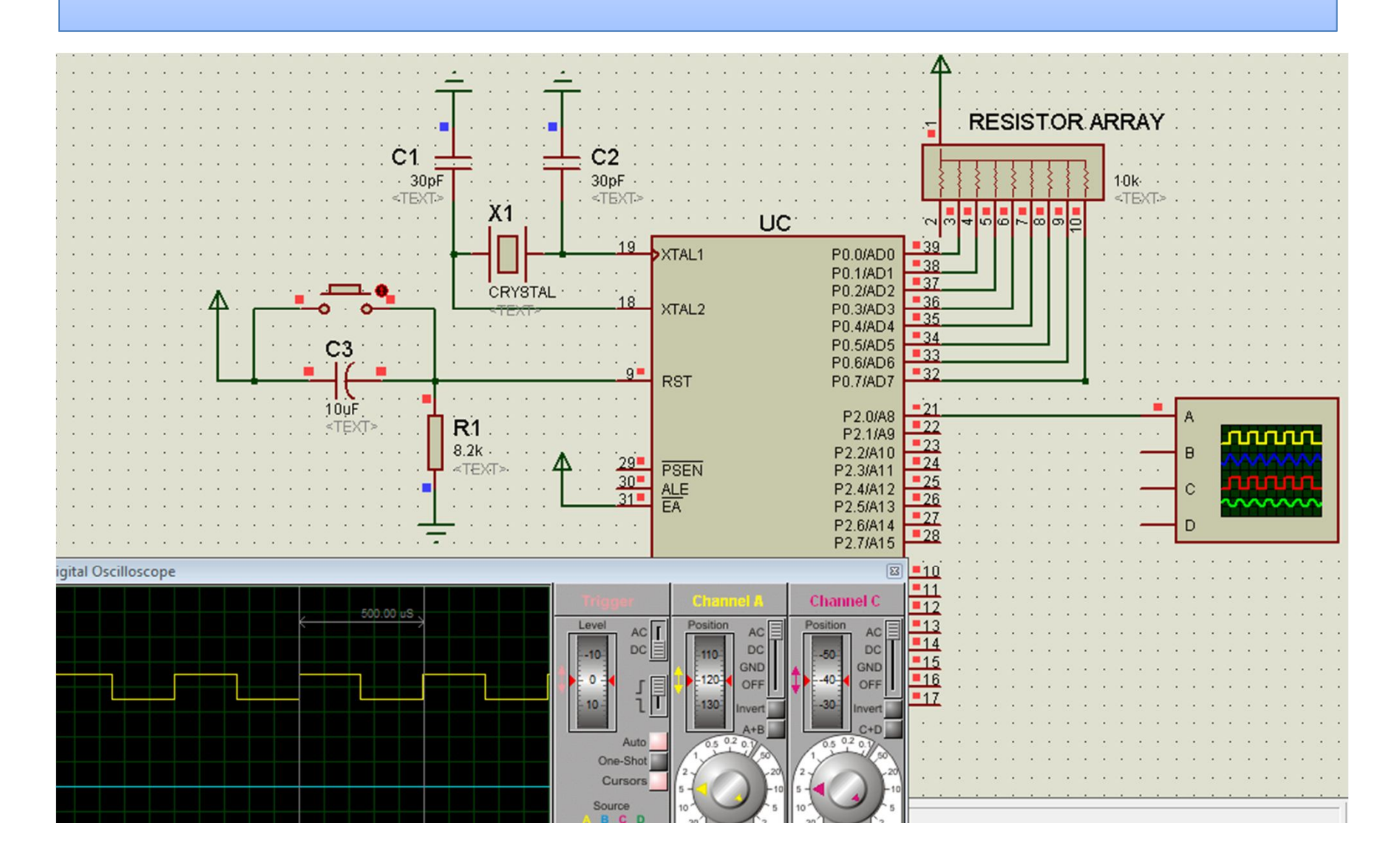

### Todays Task 3

- Implement the last weeks assignment in C.
- Use Timer 1 as counter in mode 2 to count the external events from 0-FF and show the status of count (i.e. value of TL1) on two seven segments. When the count is completed, i.e. value is overflowed from FF to 00, then turn on an LED to indicate the completion of the count.
- Simulate the design on Proteus
- Use Push Button as input of external events (to be connected to T0 pin i.e. P3.4 pin)

#### Task Code

```
1 #include <reg51.h>
 3 sbit LED=P3^0;
 4 void main (void)
 5<sub>1</sub>code unsigned char SSegment []={0xC0,0xF9,0xA4,0xB0,0x99,0x92,
 6\overline{6}7\phantom{.0}0x82,0xF8,0x80,0x90,0xA0,0x83,
 8
                                     0xA7, 0xA1, 0x84, 0x8E};
 9 TMOD=0x60;//Timer 1 Mode 2
10 TH1=0x00;//
11 TR1=1;
12 while (TF1==0)13 \quad14 ACC=TL1 & OxOF:
15
    P1=SSegment[ACC];
16
    ACC=TL1 & OxFO;
17
    ACC=ACC>>4;18
      P2=SSegment[ACC];
19 }
20 LED=0;// Turn on LED
21 }
```
## Proteus Simulation

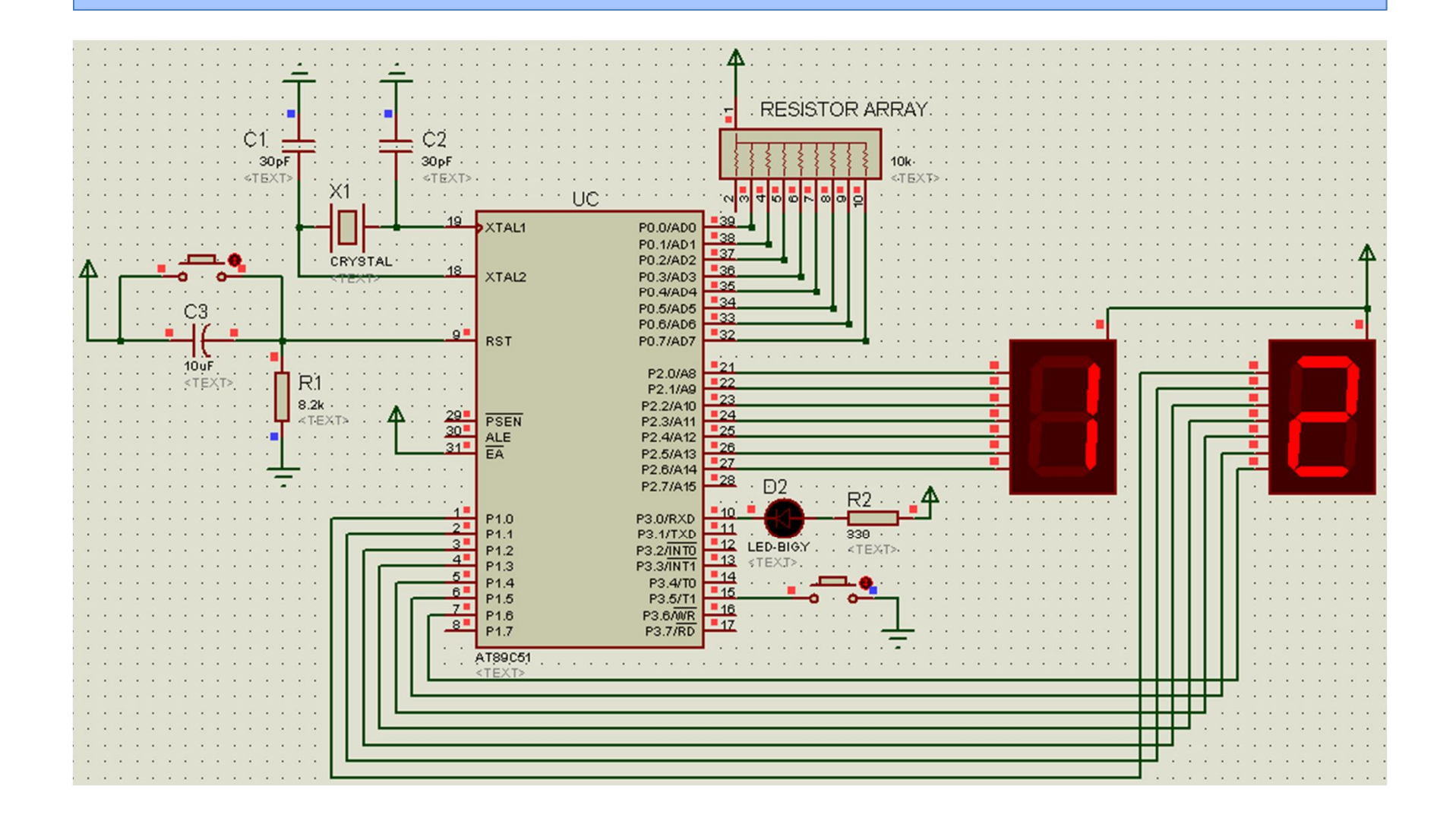

### Next weeks Assignment

- Design and Simulate the Following on Proteus.
- Use C language to implement a square wave generator with frequency selection capability. Use Pin 2.0 for frequency generation.
- Use Pins P3.0 , P3.1 and P3.2 for Frequency Selection according to following table.
- Use whichever timer mode you like.

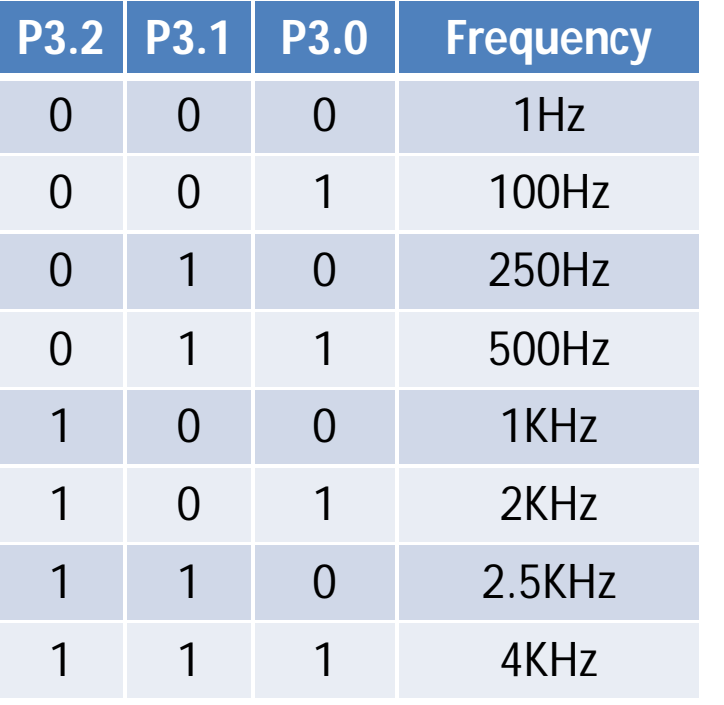